# Instructivo y temario delexhcoba

Examen de Habilidades y Conocimientos **Básicos** 

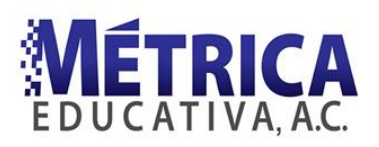

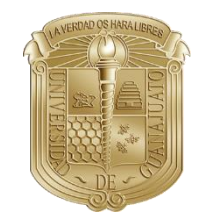

## **INSTRUCTIVO PARA USO DEL DEMO DEL EXHCOBA**

**INTRODUCCIÓN OBJETIVOS Y ESTRUCTURA DEL DEMO ESTRUCTURA DEL EXHCOBA TIPO DE PREGUNTAS DESCRIPCIÓN DEL TECLADO INICIO DEL DEMO SELECCIÓN DE UNA CARRERA PANTALLA DE TRABAJO FORMA DE CONTESTAR EL EXAMEN PANEL DE INFORMACIÓN TABLA DE RESULTADOS INFORMACIÓN IMPORTANTE GUÍA TEMÁTICA**

#### **RECUERDA QUE ESTE DEMO ES GRATUITO Y SOLAMENTE ES PROPORCIONADA POR LA INSTITUCIÓN DONDE PRESENTARÁS TU EXAMEN**

## **INTRODUCCIÓN**

El propósito de este demo es que conozcas y practiques la forma en que se responde el Examen de Habilidades y Conocimientos Básicos (EXHCOBA) que presentarás para ingresar a la Universidad de Guanajuato. Ten en cuenta que no se trata un temario, sino un espacio de práctica, ya que el examen es computarizado.

El demo tiene 100 preguntas muy parecidas a las que responderás en el EXHCOBA, ya que son preguntas que se han utilizado en exámenes de admisión anteriores.

Cuando termines el demo podrás ver una tabla con el puntaje que obtuviste, así como otros datos adicionales respecto a tus resultados. También se te indicarán las diferencias y semejanzas entre el demo y el examen de admisión. De esta manera te podrás dar una idea de la posibilidad que tienes para ingresar al bachillerato.

## **OBJETIVOS Y ESTRUCTURA DEL DEMO**

El EXHCOBA y el demo, están constituidos por un conjunto de preguntas que evalúan las habilidades y los conocimientos básicos que se consideran indispensables para poder cursar con éxito el primer año de estudios de licenciatura.

El demo se divide en tres grandes secciones:

- 1. La primera consta de 30 preguntas, que evalúan las habilidades básicas relacionadas con el uso del lenguaje y el manejo de números y cantidades.
- 2. La segunda parte consta de 40 preguntas, que evalúan los conocimientos básicos o nociones que permiten la comprensión de otros conocimientos. Abarca las siguientes áreas: español, Matemáticas, Ciencias Naturales y Ciencias Sociales.

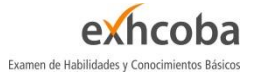

La tercera consta de 30 preguntas que evalúan los conocimientos básicos de especialidad. Cubre las tres asignaturas más importantes para cada carrera. En la tabla de resultados se te indicará cuáles componen tu examen, según la profesión que desees estudiar.

# **ESTRUCTURA DEL EXHCOBA**

El número de preguntas del examen de admisión es de 190, las cuales se distribuyen de la siguiente manera:

- 60 de habilidades básicas.
- 70 de conocimientos básicos.
- 60 de conocimientos básicos de especialidad.

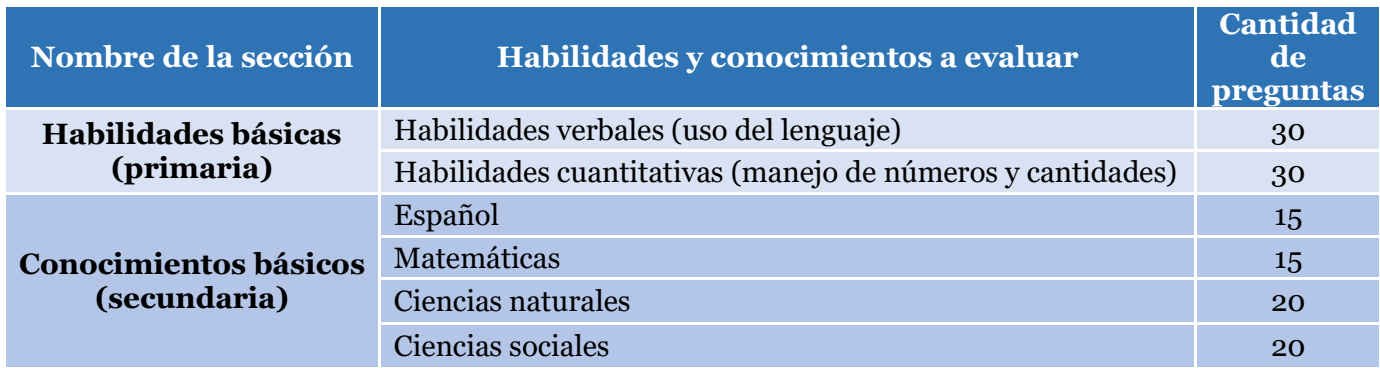

La sección de especialidad se conforma de las tres asignaturas que la institución educativa ha elegido como las más importante para el ingreso a cada carrera. A continuación, ubica tu carrera y observa las asignaturas que debes estudiar para tu examen.

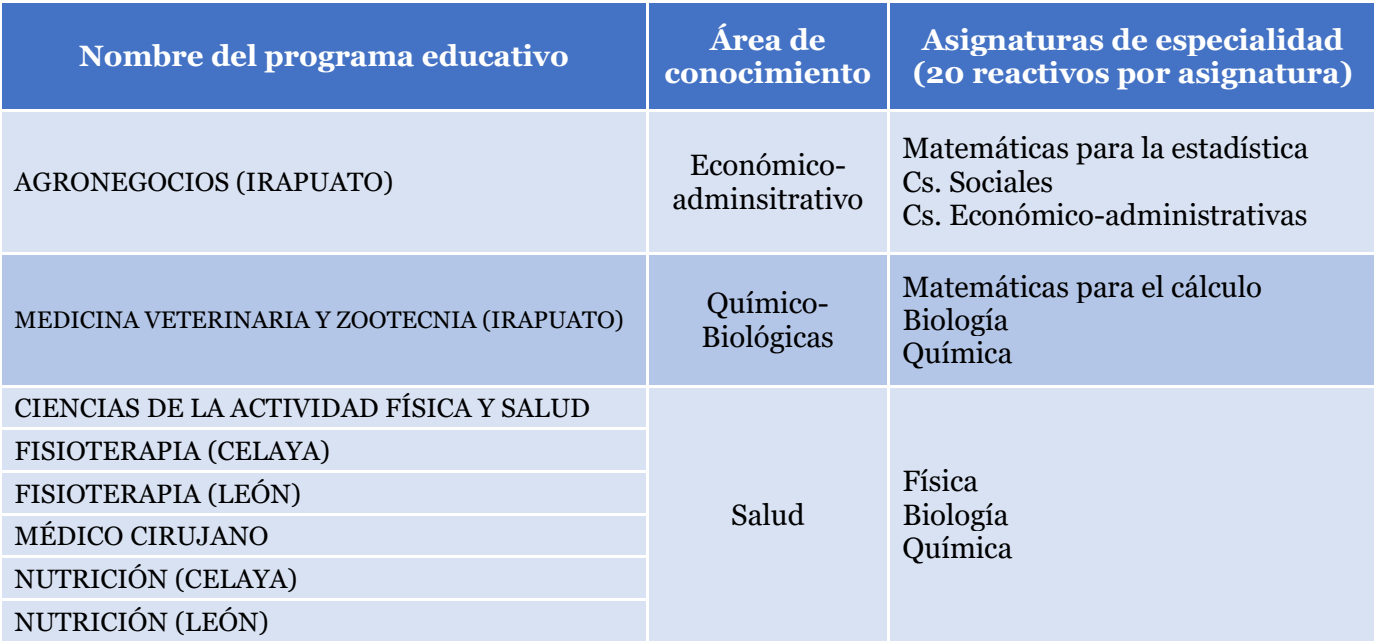

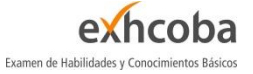

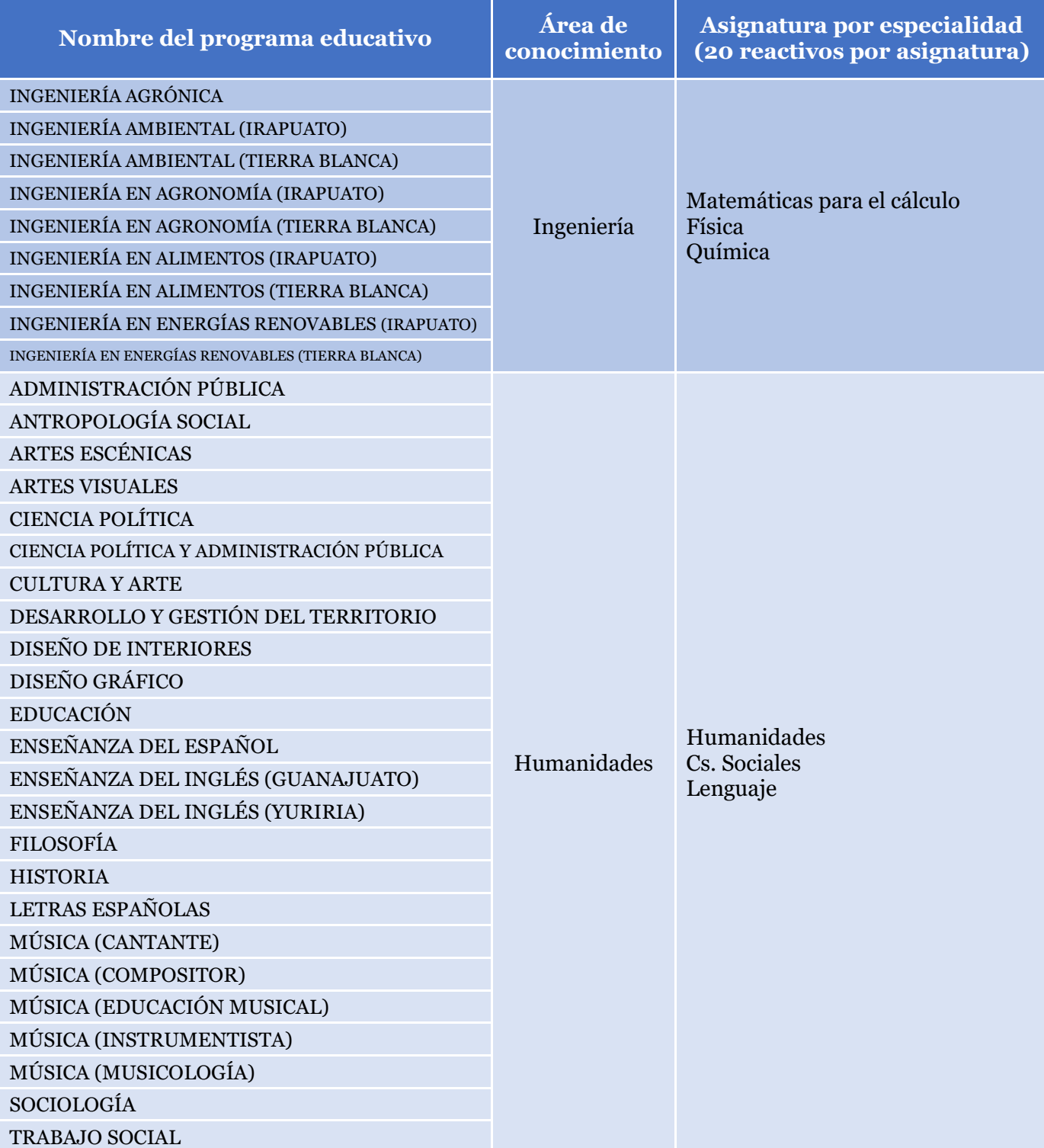

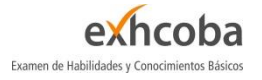

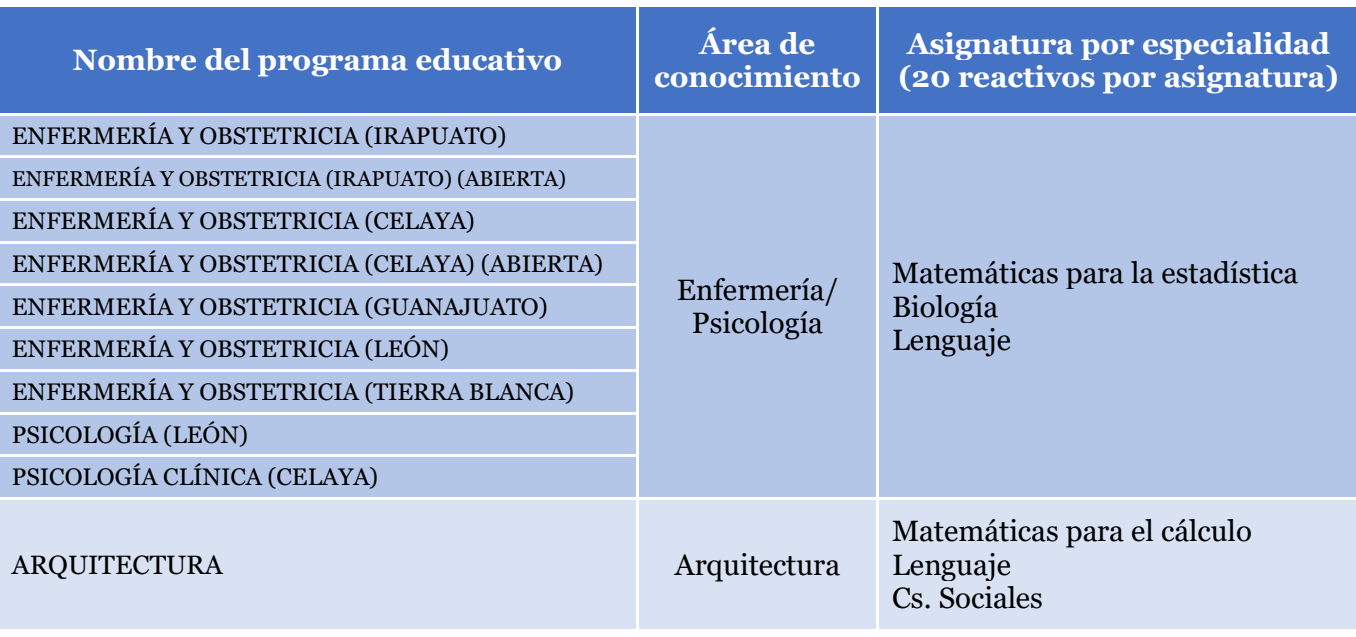

Consulta la guía temática del EXHCOBA al final del documento, para que conozcas los grandes temas que evalúa tu examen.

# **TIPO DE PREGUNTAS**

Todas las preguntas son de opción múltiple con cuatro posibles respuestas. Sin embargo, es importante advertir que este examen está diseñado para evaluar el manejo de la información y no la memorización del conocimiento. Por esta razón, algunas preguntas podrán tener más de una opción parcialmente verdadera, aunque siempre habrá una respuesta correcta.

Adicionalmente, se incluye una quinta opción: "*No sé*".

Ésta se debe utilizar cuando se desconozca la respuesta correcta. Se recomienda usar esta opción en los casos de mucha duda, para evitar que se resten puntos por intento de "adivinación".

En este sentido es conveniente saber que las respuestas erróneas se penalizarán con ¼ de punto. Sin embargo, se sugiere que se contesten todas las preguntas cuyas respuestas se conozcan bien o donde se tengan dudas moderadas.

En todos los casos, se recomienda leer detenidamente la pregunta y todas sus opciones antes de responder, así se evitarán cometer errores por descuido u omisión.

# **INICIO DEL DEMO**

El ejecutar el demo, aparecerá la pantalla de entrada del EXHCOBA. En esta pantalla deberás escribir un número de ficha en la parte superior izquierda (ej. 1234), y da clic con el ratón en el botón que está a la derecha de este campo (el botón que tiene puntos suspensivos)

A continuación, aparecerán dos campos donde deberás escribir tu nombre y seleccionar la carrera a la que deseas ingresar.

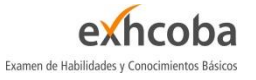

Una vez capturados tus datos, da clic en el botón "Registrar datos" y, posteriormente, en el botón "Iniciar Examen".

# **NOTAS:**

- En el examen de admisión se te proporcionará tu número de ficha, y automáticamente aparecerá tu nombre, y carrera.
- Una vez registrados tus datos, es posible que entres a este demo cuantas veces quieras, usando la misma ficha que escribiste al inicio, siempre y cuando no se te haya agotado el tiempo.

# **PANTALLA DE TRABAJO**

La pantalla de trabajo aparecerá dividida en cuatro áreas, como se muestra en la figura:

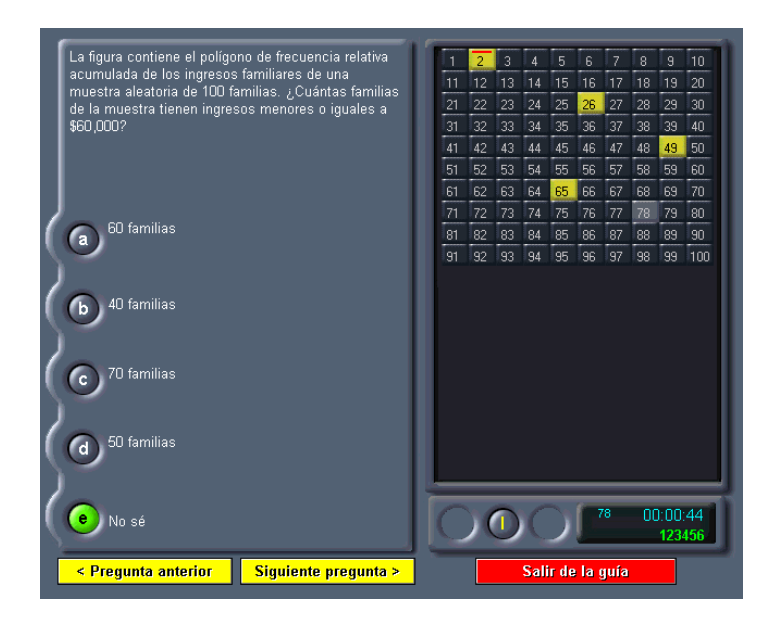

- 1. En la primera, verás el número de la pregunta en la parte superior derecha.
- 2. En la segunda, el texto de la pregunta aparece en la parte superior izquierda.
- 3. En la tercera, las opciones de respuesta se encuentran en la parte inferior izquierda
- 4. En la cuarta, se muestra la siguiente información:
	- El número de ficha o folio.
	- Un cronómetro para que sepas cuántos minutos han transcurrido en tu examen.
	- Una opción para salir del examen.
	- -

# **USO DEL TECLADO**

Para contestar este demo (y también el examen), es posible utilizar el ratón o el teclado de tu computadora. Para algunas personas es más fácil usar el teclado.

Tecla Esc: Tecla de Escape, para salir de examen.

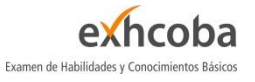

- **Teclas A, B, C, D, E**: Para que selecciones la opción de tu respuesta.
- **Números (1, 2, 3, 4, 5, 6, 7, 8, 9, 0)**: Para escribir tu número de ficha.
- **Teclas de cursor o de flechas**: Para moverte por la cuadrícula y poder cambiar de pregunta.

# **FORMA DE CONTESTAR EL EXAMEN**

Para iniciar debes dar clic en uno de los números. Aparecerá en la pantalla la primera pregunta con sus opciones de respuesta. Para responder puedes:

- utilizar el ratón y seleccionar la letra de la opción que consideras correcta o bien,
- utilizar el teclado oprimiendo la letra correspondiente (A, B, C, D, E).

Para avanzar, presiona en el teclado la flecha cursora derecha o bien, utiliza el ratón para cambiar de pregunta. Si la pregunta implica que leas un texto o uses mapas, gráficos, esquemas, etc., aparecerán en la sección de la pantalla donde están los números de las preguntas.

Después de contestar la pregunta oprime la tecla **T** para que desaparezca el texto o la I para que desaparezca la imagen, así podrás avanzar a la siguiente pregunta.

Si no sabes la respuesta, no pierdas tiempo y utiliza la opción *No sé*. Esta pregunta se marcará color rojo y podrás regresar a ella cuando quieras.

También puedes cambiar tus respuestas en cualquier momento tantas veces como lo desees.

# **PANEL DE INFORMACIÓN**

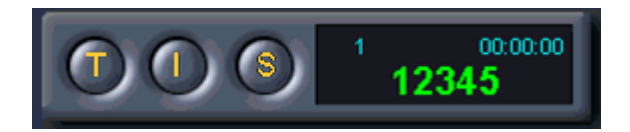

En la parte inferior derecha de la pantalla aparecerá tu número de ficha, el número de pregunta que estás contestando y el tiempo transcurrido. Una vez que se agote el tiempo (100 minutos), el cronómetro se detendrá. Sin embargo, podrás seguir utilizando el demo tantas veces como lo desees, aunque deberás utilizar una ficha distinta.

Para terminar el demo, oprime la tecla *ESC* y la letra S para confirmar. O bien, usando el ratón señala el ícono que se encuentra en el extremo superior derecho

En el examen, el cronómetro marcará un máximo de 180 minutos y 190 preguntas. A diferencia del demo, una vez que se agota el tiempo, el examen terminará automáticamente.

# **TABLA DE RESULTADOS**

Al terminar de contestar el demo aparecerá una tabla con tus resultados por áreas de conocimiento.

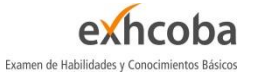

La tabla contiene la siguiente información:

- Aciertos
- Errores
- No sé
- Preguntas omitidas
- Puntuación Final: ACIERTOS totales 0.25 x ERRORES totales

# **NOTA:**

La tabla de resultados solamente aparece en el demo por su función pedagógica.

# **INFORMACIÓN IMPORTANTE**

- El demo no te proporciona la clave de respuestas correctas. Es importante que tú las investigues una vez que concluyas el ejercicio.
- El demo graba las respuestas, de tal manera que puedes contestar las 100 preguntas en una o más sesiones.
- Cada vez que utilices el demo y modifiques tus respuestas, la tabla de calificaciones mostrará tus nuevos resultados.
- El contenido de este demo puede ser modificado en el futuro por parte de los autores.
- Contestar este demo **NO** garantiza la admisión a la Universidad de Guanajuato.
- Te invitamos a ver el video del EXHCOBA, mismo que podrás consultar visitando nuestra página: <https://metrica.edu.mx/examenes/exhcoba/>

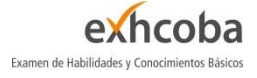

# **GUÍA TEMÁTICA DEL EXHCOBA**

La siguiente guía temática muestra las grandes áreas de conocimiento que integran el EXHCOBA, cada una de estas áreas se compone de diversos temas y subtemas, de los cuales se extrae la información esencial para la elaboración de reactivos (preguntas). El EXHCOBA crea diversos reactivos para cada tema, por lo que es normal que en el examen se te presente más de una pregunta de un mismo tema.

La primera sección del examen está diseñada para ser contestada tanto por aspirantes a nivel medio superior como superior. Se integra de las habilidades y conocimientos básicos:

# **Estructura del Examen de Habilidades y Conocimientos Básicos (EXHCOBA)**

# **1. HABILIDADES BÁSICAS**

# **1.1. Habilidades Verbales**

- 1.1.1. Vocabulario
- 1.1.2. Comprensión de enunciados
- 1.1.3. Gramática
- 1.1.4. Silogismos
- 1.1.5. Deducciones lógicas

# **1.2.Habilidades Cuantitativas**

- 1.2.1. Operaciones aritméticas
- 1.2.2.Fracciones
- 1.2.3.Quebrados
- 1.2.4.Sistema decimal
- 1.2.5.Medidas (volumen, área, masa, tiempo, etc.)
- 1.2.6.Porcentajes

# 2. **CONOCIMIENTOS BÁSICOS**

## **2.1. Lengua Española**

- 2.1.1. Comprensión de párrafos
- 2.1.2. Gramática
- 2.1.3. Sintaxis
- 2.1.4. Literatura

## **2.2.Matemáticas**

- 2.2.1. Operaciones aritméticas
- 2.2.2. Geometría
- 2.2.3. Probabilidad
- 2.2.4. Álgebra

## **2.3.Ciencias Naturales**

- 2.3.1. Conocimientos científicos
- 2.3.2. Física
- 2.3.3. Química
- 2.3.4. Biología

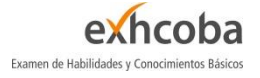

## **2.4. Ciencias Sociales**

2.4.1. Historia de México 2.4.2. Historia Universal 2.4.3. Geografía de México 2.4.4. Geografía Universal 2.4.5. Civismo

La segunda sección es contestada sólo por estudiantes que ingresarán al nivel superior. Se trata de las asignaturas que integran las áreas de especialidad.

## **3. Conocimientos básicos de las asignaturas para la disciplina de acuerdo con la licenciatura elegida**

## **3.1. Matemáticas para el cálculo**

- 3.1.1. Álgebra
- 3.1.2. Trigonometría
- 3.1.3. Geometría analítica plana
- 3.1.4. Geometría analítica del espacio
- 3.1.5. Cálculo diferencial e integral

## **3.2.Matemáticas para la estadística**

- 3.2.1. Recuadros informativos
- 3.2.2. Aritmética
- 3.2.3. Álgebra
- 3.2.4. Geometría analítica
- 3.2.5. Trigonometría
- 3.2.6. Estadística
- 3.2.7. Cálculo diferencial

## **3.3.Química**

- 3.3.1. Química general
- 3.3.2. Química inorgánica
- 3.3.3. Química orgánica

## **3.4.Física**

- 3.4.1. Mecánica Clásica
- 3.4.2. Termodinámica
- 3.4.3. Acústica
- 3.4.4. Electromagnetismo

## **3.5.Biología**

- 3.5.1. Origen de los seres vivos
- 3.5.2. Biología celular
- 3.5.3. Fisiología celular
- 3.5.4. Funciones celulares
- 3.5.5. Taxonomía
- 3.5.6. Genética
- 3.5.7. Evolución
- 3.5.8. Ecología

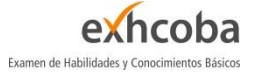

## **3.6.Ciencias sociales**

- 3.6.1. Sociología
- 3.6.2. Ciencia política
- 3.6.3. Derecho
- 3.6.4. Historia

# **3.7.Humanidades**

- 3.7.1. Filosofía
- 3.7.2. Análisis de textos
- 3.7.3. Literatura española
- 3.7.4. Literatura mexicana
- 3.7.5. Literatura latinoamericana
- 3.7.6. Comprensión de textos
- 3.7.7. Historia de la lengua
- 3.7.8. Figuras literarias
- 3.7.9. Cultura general

## **3.8.Lenguaje**

- 3.8.1. Morfosintaxis
- 3.8.2. Unidades sintácticas
- 3.8.3. Sintaxis
- 3.8.4. Léxico
- 3.8.5. Modos del discurso
- 3.8.6.Análisis de textos

## **3.9.Ciencias económico - administrativa**

- 3.9.1. Recuadros informativos 3.9.2. Contabilidad 3.9.3. Administración 3.9.4. Economía
- 3.9.5. Informática

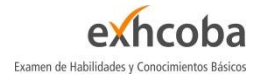

# **CRÉDITOS**

El demo es un instrumento elaborado por **Métrica Educativa, A.C.**

Prohibida su reproducción parcial o total

Visita nuestra página de Internet <http://www.metrica.edu.mx/>

Visita el vídeo del demo en YouTube <https://metrica.edu.mx/examenes/exhcoba/>